·测试、试验与仿真·

# 基于小波理论的PSD测试系统的数据分析

尹国鑫',王 高',李仰军',周承仙<sup>2</sup>,原鹏飞',陈诗哲'

(1. 中北大学 仪器科学与动态测试教育部重点实验室,山西 太原 030051;2. 厦门理工学院 电子工程系,福建 厦门 361024)

摘 要:位敏探测器(PSD)技术作为光电技术的重要组成部分,在各学科领域得到广泛应用。随着对PSD系统信号精度 的要求越来越高,要求研究出更好的去噪效果的方法。针对PSD系统信号的特性,选择db8、sym8、coif8对含噪的信号进行处 理和对比,并通过MATLAB中的小波GUI软件进行数字仿真,并对仿真结果进行比较,从而得出最适合的小波处理方法。通 过仿真结果分析表明,小波分析方法可以达到较好的去噪和滤波效果。

关键词:小波变换;位敏探测器(PSD);噪声

中图分类号:TN36;TP274<sup>+</sup> .2 文献标识码:A 文章编号:1673-1255(2011)03-0085-04

## Data Analysis of PSD Test System Based on Wavelet Theory

YIN Guo-xin<sup>1</sup>,WANG Gao<sup>1</sup>,LI Yang-jun<sup>1</sup>,ZHOU Cheng-xian<sup>2</sup>,YUAN Peng-fei<sup>1</sup>,CHEN Shi-zhe<sup>1</sup>

(1. Key Laboratory of Instrumentation Science&Dynamic Measurement of Ministry of Education,North University of China,Taiyuan 030051, China; 2. Dept. of Electronic Engineering, Xiamen Institute of Technology, Xiamen 361024, China)

Abstract: As an important part of the electro-optic technology, the PSD (position sensitive detector) technology is widely applied in various subject fields. The precision damand for PSD system signal is becoming more and more strict. It requests a better method to reduce the noise of PSD system signal. In view of the PSD system signal characteristic, the db8, sym8, coif8 are choosed to process and compare with the signal which contains chirp. And the simulation is done by the wavelet GUI in the MATLAB software. In order to obtain the most suitable wavelet processing method, the simulation resuls are compared. The simulation results indicate that the algorithm can provide a better way for filtering and de-noising.

 $\rightarrow$ 

Key words: wavelet transform; position sensitive detector(PSD); noise

自动机运动规律的数据分析包括自动机构件 率成分分解到互不重叠的频带上,为信号滤波、信 回相互作用力、强度分析和发射特性研究等[1]。位 噪分离和特征提取提供了有效途径[3]。 敏探测器(PSD)测试系统电路简单、使用方便<sup>[2]</sup>。 但是,在实际中PSD系统所输出的信号中不可避免 1 PSD测试系统的噪声分析 地存在噪声。为获取信号中反映其特征的有用的 成分,常采用滤波的方法去掉这些干扰成分。但常 11 自动机运动规律的 PSD测试系统 采用的低通、带通、高通滤波器参数不能随信号改 变,而只能获得信号中某一频带的信息,难以满足 PSD 测试系统是由半导体激光器、光学系统、 测试要求。小波分析则是将信号中各种不同的频 位置敏感器件(PSD)及其适配电路、数据采集卡、数

收稿日期:2011-04-09

基金项目:重点实验室基金;福建省教育厅B类项目(JB09201)

作者简介:尹国鑫(1984-),男,山西临汾人,硕士研究生,主要从事测试计量技术及仪器方面的研究.

据处理软件和计算机等部分组成,测试原理如图 1 有关的 医单信号 所示。具体方法是:把经扩束后的一字线半导体激 光器作为光源投射到自动机,并且使光源完全覆 盖自动机的整个运动区间,在自动机的某一端贴上 5 mm×15 mm 的 Scotchlite,保证激光在整个运动周 期内都照射原向反射屏;通过调整使经原向反射屏 反射回的光经过透镜成像后,照射到放置在适当距 离处的PSD光电位移传感器上,形成一个光斑。光 斑落在 PSD器件光敏面上的不同位置,将引起 PSD 器件2个输出端的不同输出。通过记录传感器的输 出信号,可以获取自动机的运动曲线。结合PSD器 件的坐标计算公式,可以求得光斑在光敏面上的位 移,再根据光学成像计算公式,求得自动机的绝对 位移曲线和速度曲线。

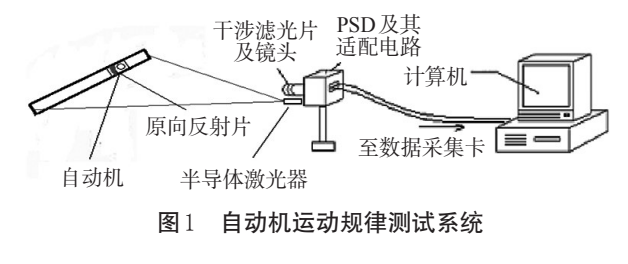

## 1.2 PSD系统的噪声分析

对于系统所采集的 PSD 输出的信号计算得到 位移波形图和速度波形图如图 2 和图 3 所示,通过 波形图 2 和图 3 可以看出:位移信号中有许多高频 噪声与其交织在一起,尤其是经过微分后的速度信 号中含有更多的高频噪声,且高频噪声的能量更 大,使得无法读取自动机的速度。引起这些噪声的 原因可能是PSD 非线性误差、光斑、背景光的干扰、 热噪声、高斯噪声、限带白噪声、杂波噪声等。如果 处理不当,就不能测出准确的数据[4]。

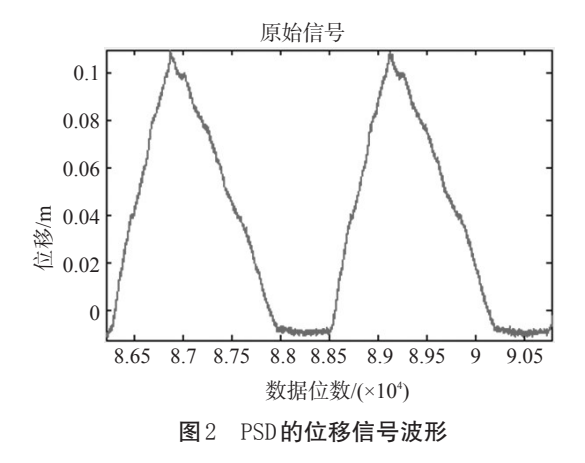

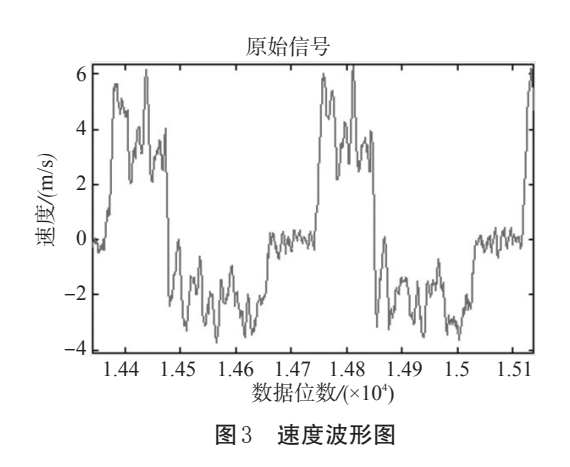

# 2 基于MATLAB软件的PSD系统信号小波 分析去噪方法的实现

用MATLAB软件中的小波GUI,因为它可以使 用户不需要使用任何函数,更不需要编写任何程 序,就可以形象直观地完成一维信号小波分析去噪 的过程[5]。

### 2.1 小波GUI处理信号的步骤

(1)根据信号的特征以及小波的选取原则选择 几个比较合适的小波并确定分解层数进行分解。

(2)选择合适的阈值进行去噪,这一步可以根 据信号的特征选择参数从而根据系统生成的阈值 进行去噪,如果效果不理想,还可以手动选择阈值 进行去噪,直到效果理想为止[6,7]。

(3)对比各种结果,选择一种最优的去噪结果 作为更进一步的分析的波形。

#### 2.2 小波函数的选取

所谓小波变化,即

 $\mathbb{W} f\left(a,b\right) = \left\langle f, \psi_{ab} \right\rangle = |a|^{\frac{1}{2}} \int f\left(t\right) \psi\left(\frac{t-a}{a}\right)$ 式 $(1)$ 中的  $\psi(t)$ 便是基本小波, 通过变化 a, 实现伸  $f, \psi_{ab}$  =  $|a|^{-\frac{1}{2}} \int f(t) \psi(\frac{t-b}{a}) dt$  (1) 缩;通过变换 b,实现平移。小波函数ψ(t)不具唯一 性,同一个工程应用问题,用不同的小波函数进行 分析得到的结果相去甚远。小波函数的选择是小 波分析中的一个难点,也是小波研究的一个热点, 往往只是通过经验或不断地实验来选择小波。不 同的标准,小波函数有不同的类型,选择小波的标 准通常从 $\psi(t)$ 、 $\varphi(t)$ 的支撑长度、对称性、消失矩阶 数、正则性四个方面考虑。根据小波选取原则以及

PSD 信号的去噪要求小波的正则性与对称性好特 [1] 点。选取db8,sym8,coif5对信号进行对比分析。 0.08

### 2.3 信号分析

(1)位移信号去噪过程

在MATLAB命令符下键入wavemenu后按回车 0.02 键,即会出现 Wavelet Toolbox Main Menu,然后在窗 0 口中单击 Wavelet 1D 按钮, 就会出现一维离散小波  $\overline{8.65}$  8.7 8.75 分析图形工具。变换过程如下:

① 装载数据信号。

④ 信号去噪。单击小波分解后窗口右边出现 0.06 的 De-noise 按钮,就会出现相应的 Wavelet 1D— De-noising窗口。

⑤ 阈值选择:根据信号的特征,在Select thresholding method 中选择Fixed form threshold。对于select noise structure选unscaled white noise。这样就可以确 定一个阈值,当然也可以手动拖动阈值虚线来选择阈 值。在软硬阈值的选取中选用soft,因为一般情况下, 硬阈值比软阈值处理后的信号更加粗糙。

然后,点击 De-noise 就可以看到消噪的效果 图。如果对去噪的结果不是很满意,就可以重新选 择阈值,多次重复去噪以达到满意的去噪效果。图 4为处理后的波形的局部放大图。

从图4发现,db8、sym8和coif5都取得了较好的 效果,经过放大分析 db8 的图形与原信号低频部分 的趋势最符合。sym8与coif5尽管比db8更平滑,但 是与信号的走向差别较大,所以选 db8。从信号的 波形图可以看出:上升部分出现了位移减小,下降 部分出现了位移的波折。这是自动机在前端的撞 击所形成的复杂过程。通过读数得自动机的最大 位移为121 mm。

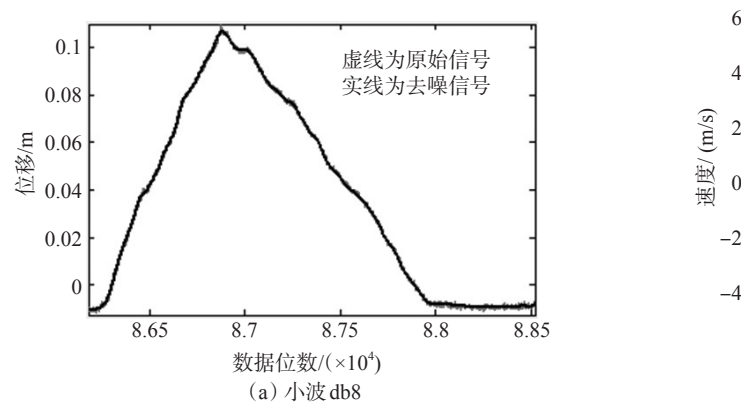

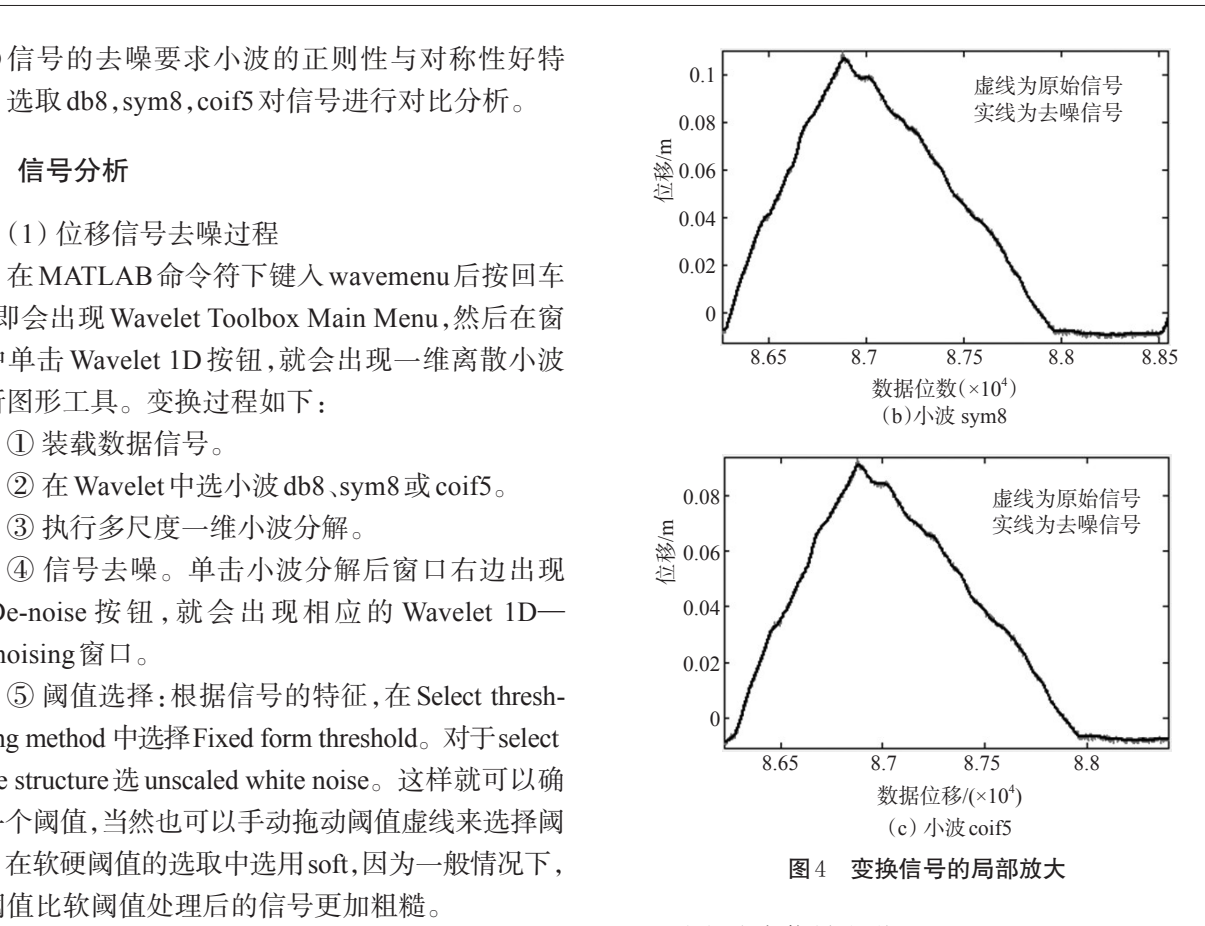

(2)速度信号去噪过程

其变换过程与位移变换过程类似,结果如图 5 所示。从图 5 中可以看出,速度曲线的噪声比位移 曲线的大,通过比较发现 db8、sym8 和 coif5 都与图 像符合得较好,因为coif5去噪后的图形更加平滑一 些,且去除了大部分的噪声,故而选取 coif5 的去噪 效果图。通过读数得到自动机的最大速度为4.9 m/s,最小速度为 $-3.3$  m/s。

此去噪方法可以使用户不需要使用任何函数, 更不需要编写任何程序,就可以形象直观地完成一 维信号小波分析去噪的过程,并且可以对更多种含 噪信号进行分析。通过上面的分析可以看出用小

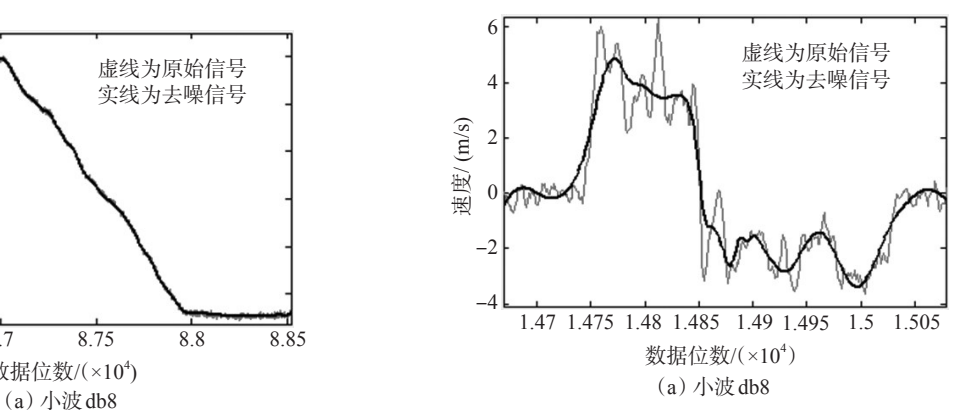

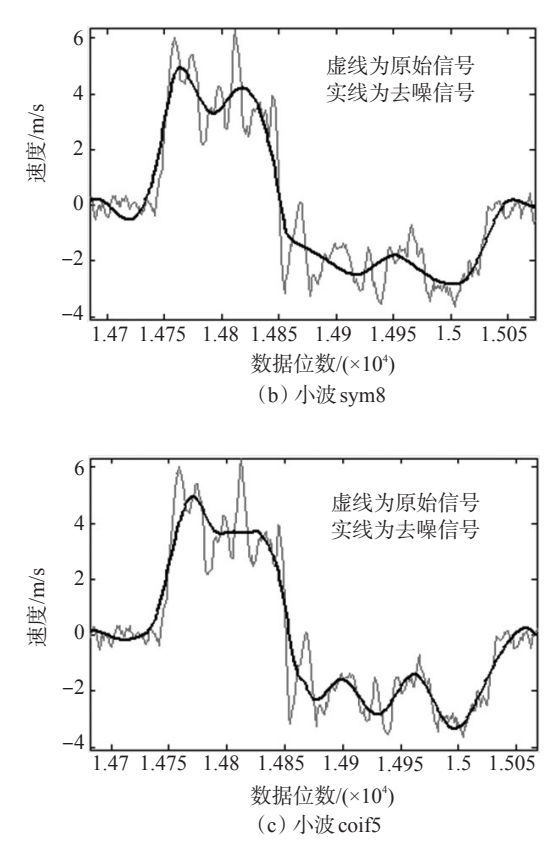

#### 图5 速度处理信号的局部放大

波 GUI去噪与用软件编程的去噪方法相比,其过程 要更加方便,可以不用去记复杂的函数,更不用编 写复杂的程序,使其由写函数变成了选函数,对于 有些步骤甚至可以不用知道其对应的函数,而只需 了解该步骤的作用就可以进行去噪,大大节省了时 间,而且此种方法更容易掌握。但是由于手动阈值 缺乏理论计算的基础,是靠放大后对比分辨结果的 好坏,来选择最优的结果。这样会造成一定的不稳 定性,以及结果的多样性。所以在使用的时候一定 要根据需要仔细分析。

## 3 结 论

通过分析 PSD 系统输出的信号噪声的特点,使 用了 MATLAB 环境下的小波 GUI 中的 Wavelet 1D 来对PSD系统输出的信号进行一维离散小波变换, 从而达到去噪的目的。小波 GUI 可以形象直观地 完成一维信号小波分析去噪的过程,在 Wavelet 1D 中可以选择多种小波来实现信号去噪,也可以选择 多种阈值来实现信号的去噪。文中针对 PSD 测试 系统的噪声特性选择了 db8、sym8、coif5 三种小波 来对它输出的信号进行去噪。通过对比选择一种 小波处理好的信号作为最终的有效信号。通过对 处理后的信号的分析,为自动机的改进提供了重要 依据。

### 参考文献

- [1] 武锦辉,李仰军,刘吉.应用PSD器件实现非接触枪械自 动机运动规律测试[J]. 测试技术学报,2004,18(z4): 173-175.
- [2] 任树梅,蒋圣平,郝晓剑.用位置敏感传感器进行位移测 试的技术研究[J].测试技术学报,2002,16(2):127-150.
- [3] 林克正,李殿璞.基于小波变换的去噪方法[J].哈尔滨工 程大学学报,2000,21(4):21-23.
- [4] 袁红星.PSD 位置特性与光斑及背景的关系研究[J].东 南大学学报,1999,29(2):16-20.
- [5] 高志.Matlab小波分析工具箱的原理与应用[M]. 北 京. 国防工业出版社,2004.
- [6] DONOHO D L, JOHNSTONE I. Ideal spatial adaptation by wavelet shrinkage[J]. Biometrika,1994,81(3):425- 455.
- [7] 李加升,黄文清,戴瑜兴.基于自定义阈值函数的小波去 噪算法[J].电力系统保护与控制,2008,36(19):21-24.

# 欢迎利用期刊网站浏览本刊已发表文章

为了满足读者对《光电技术应用》期刊文章的快速、方便、阅读需求,《光电技术应用》期刊网 站(网址为:http//www.gdjsyy.com),为读者提供了《光电技术应用》期刊2009~2011年已发表文章 的在线浏览。读者可在过刊目录下,查阅2009~2010年期刊各期目录,点击文章题目或摘要,阅读 文章全文。欢迎广大读者登陆期刊网站,及时了解《光电技术应用》期刊已发表文章的最新信息。

《光电技术应用》期刊编辑部

化电压电电压电压电压电压电压电压电压电压电压电压电压电压电压电压电电阻电压电压电压电压电压电压电压电压电压

机机构的 机机构的复数形式 医特拉氏性脑膜炎 医特拉氏征检血管性脑膜炎 医特拉氏征检胆管切除术 医神经性